### Easily Modify Report Programs

(because you have better things to do)

#### Ted Holt

Sr. Software Developer, Profound Logic Software Sr. Technical Editor, Four Hundred Guru

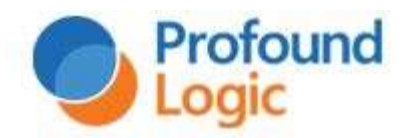

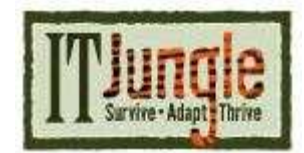

### Agenda

- Agend<br>
 Definitions and<br>
background background Agend<br>
• Definitions and<br>
background<br>
• The "Cletus"<br>
method Agent<br>
• Definitions and<br>
background<br>
• The "Cletus"<br>
method<br>
• An example
- method
- 

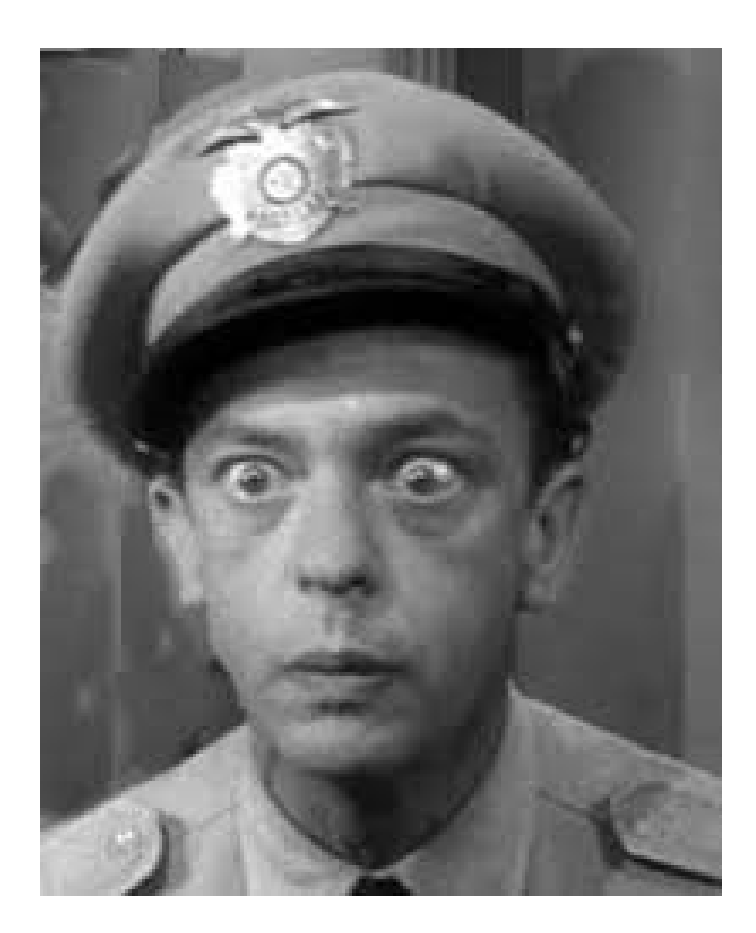

### Format of Columnar Reports

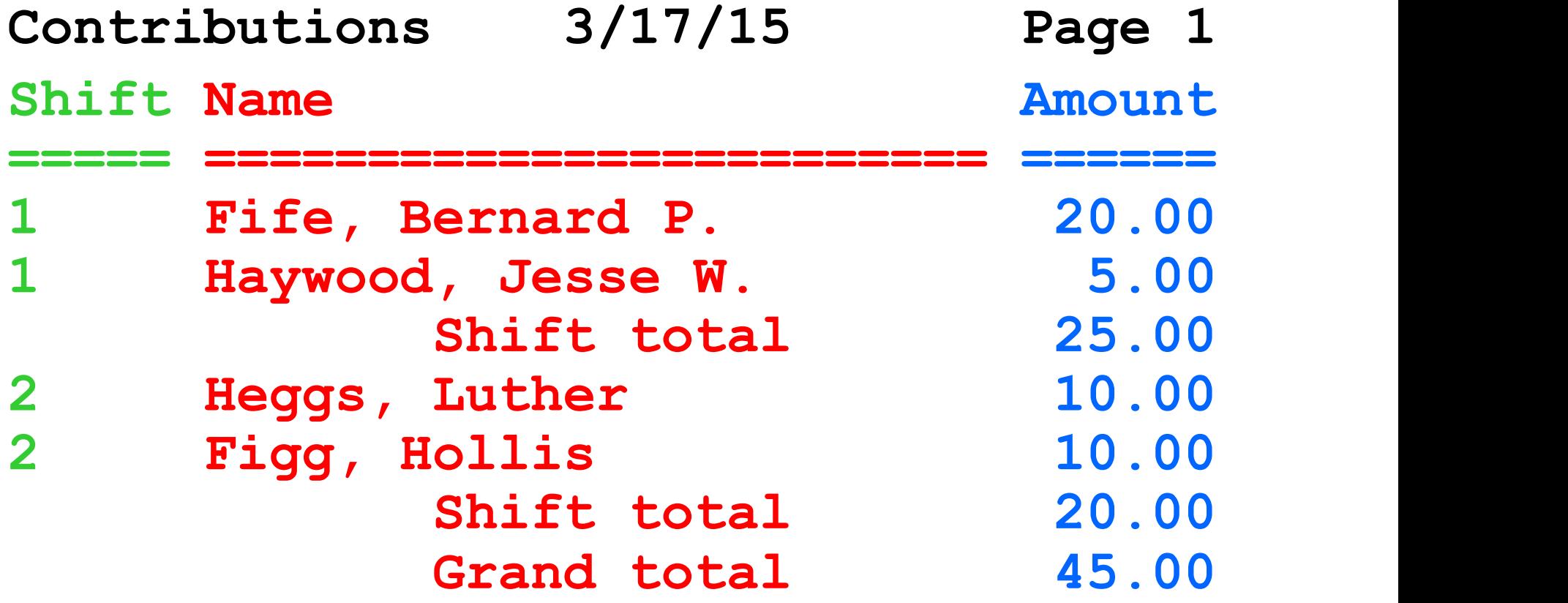

# Traditional Methods of Report Definition Traditional Methods<br>Report Definition<br>• Output specifications<br>• DDS Traditional Methods of<br>
Report Definition<br>
• Output specifications<br>
• DDS<br>
FREMELL REMARKABLE TO REMEMBER THESE?

- 
- 

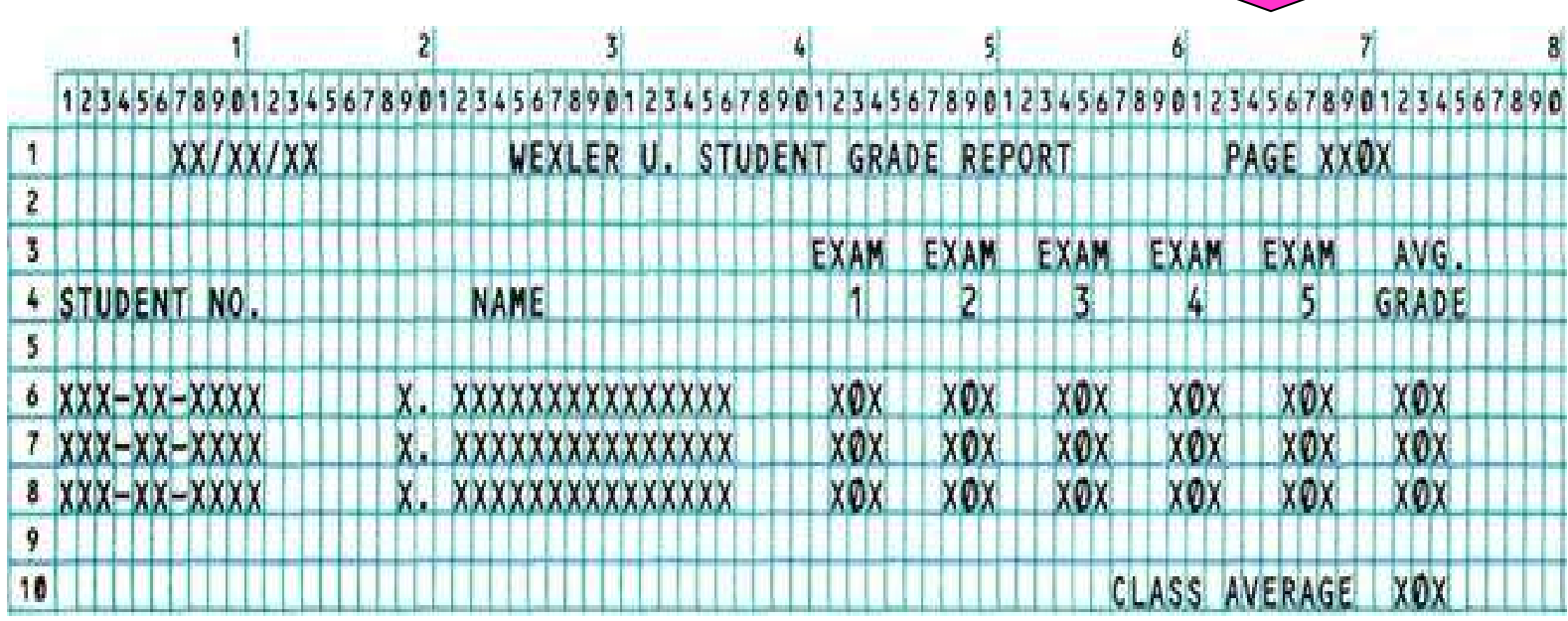

#### Problem with Traditional Methods

- Making one change ...
	- •Adding a column
	- •Deleting a column
	- •Moving a column
	- •Resizing a column

Problem with Traditional Methods

- requires making more changes.
- •Adjust column headings, detail lines, subtotals, and grand totals.

Problem with Traditional Methods

•Modifying DDS and O specs by hand is tedious.

•RLU stinks.

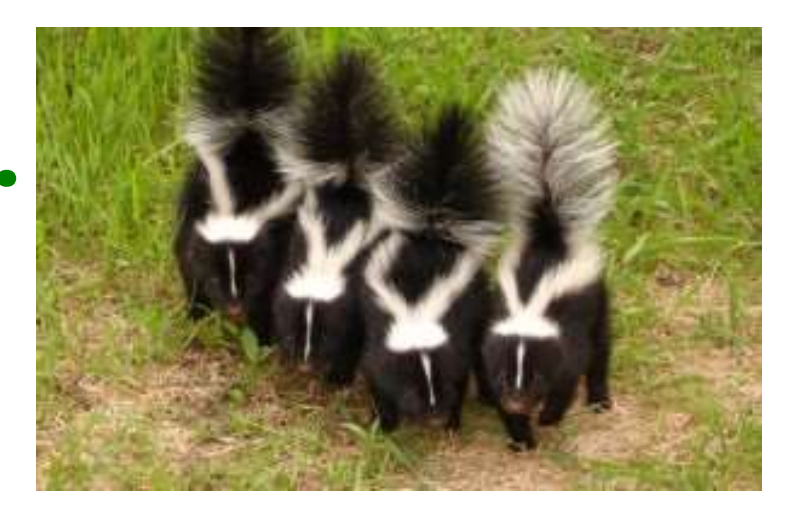

### Agenda

- Agend<br>
 Definitions and<br>
background background Agend<br>
• Definitions and<br>
background<br>
• The "Cletus"<br>
method Agence<br>
• Definitions and<br>
• The "Cletus"<br>
method<br>
• An example
- method
- 

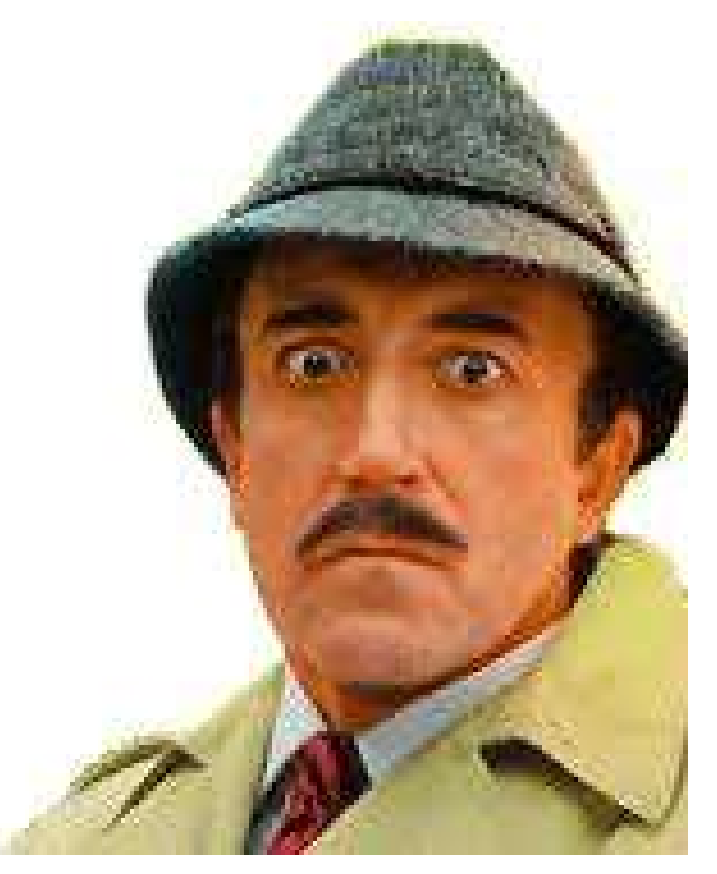

### A Different Approach

A Different Approach<br>• Published in Four Hundred Guru on April 14,<br>2004 2004 **4 Different Approach<br>• Published in Four Hundred Guru on April 14,<br>2004<br>• "An Alternative to Externally Described Printer Files"<br>• http://www.itjungle.com/fhg/fhg041404-story02.html<br>• Haddted** 

"An Alternative to Externally Described Printer Files"

- 
- Published in Four Hundred<br>2004<br>"An Alternative to Externally D<br>• http://www.itjungle.com/fhg/fhg<br>• Updated<br>"An Alternative to Externally D<br>Take 2" "An Alternative to Externally Described Printer Files, Take 2" "An Alternative to Externally Described Printer Files<br>• http://www.itjungle.com/fhg/fhg041404-story02.html<br>• Updated<br>"An Alternative to Externally Described Printer Files<br>Take 2"<br>• http://www.itjungle.com/fhg/fhg041404-sto
- 

Advantages of the "Cletus" Method

• Column headings, detail line, and total lines adjust together.

Advantages of the "Cletus" Method

• Spacing and skipping are easily controlled with simple assignment statements.

Advantages of the "Cletus" Method

• Most of the report logic is reusable code in a template.

- The PrintLine Data Structure<br>• Length is the record length<br>• Defines the columns of a • Length is the record length<br>• Defines the columns of a
- report
- All subfields are alpha

- Includes unnamed spacer fields to separate the columns
- The PrintLine Data Structure<br>• Includes unnamed spacer<br>fields to separate the columns<br>• Overlapping columns may be<br>defined with OVERLAY defined with OVERLAY keyword.

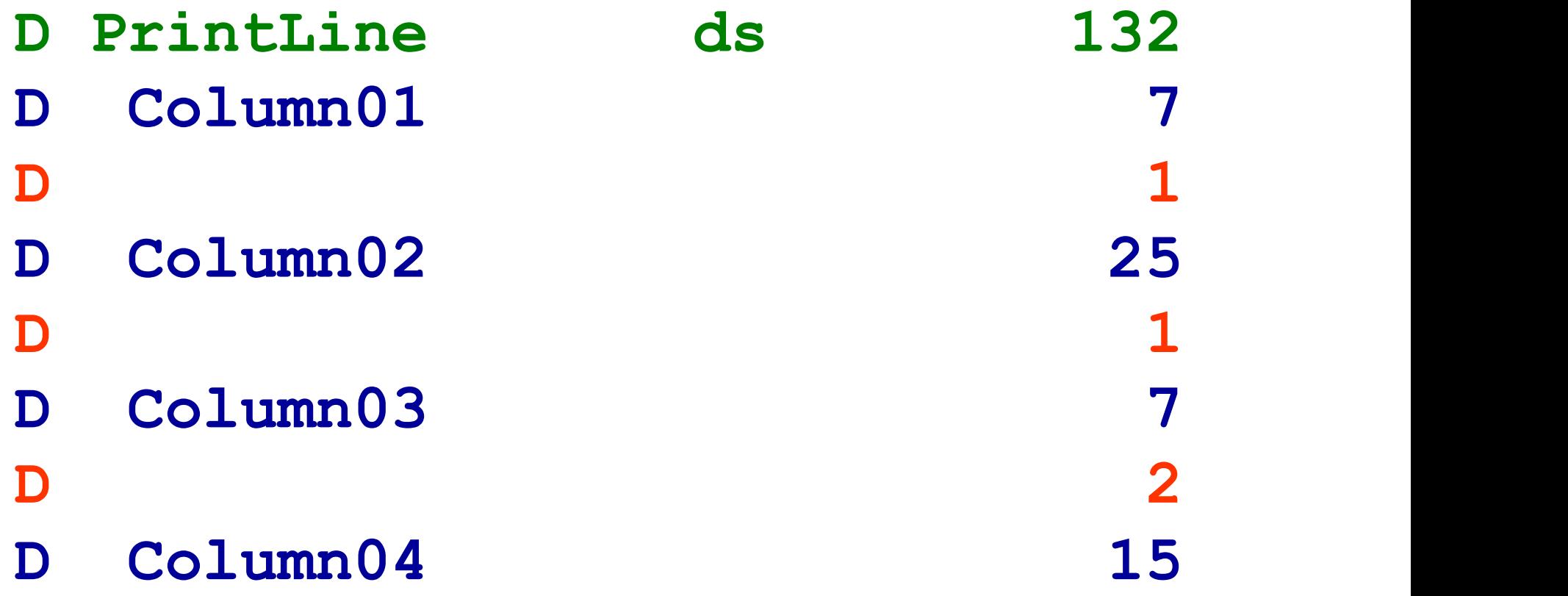

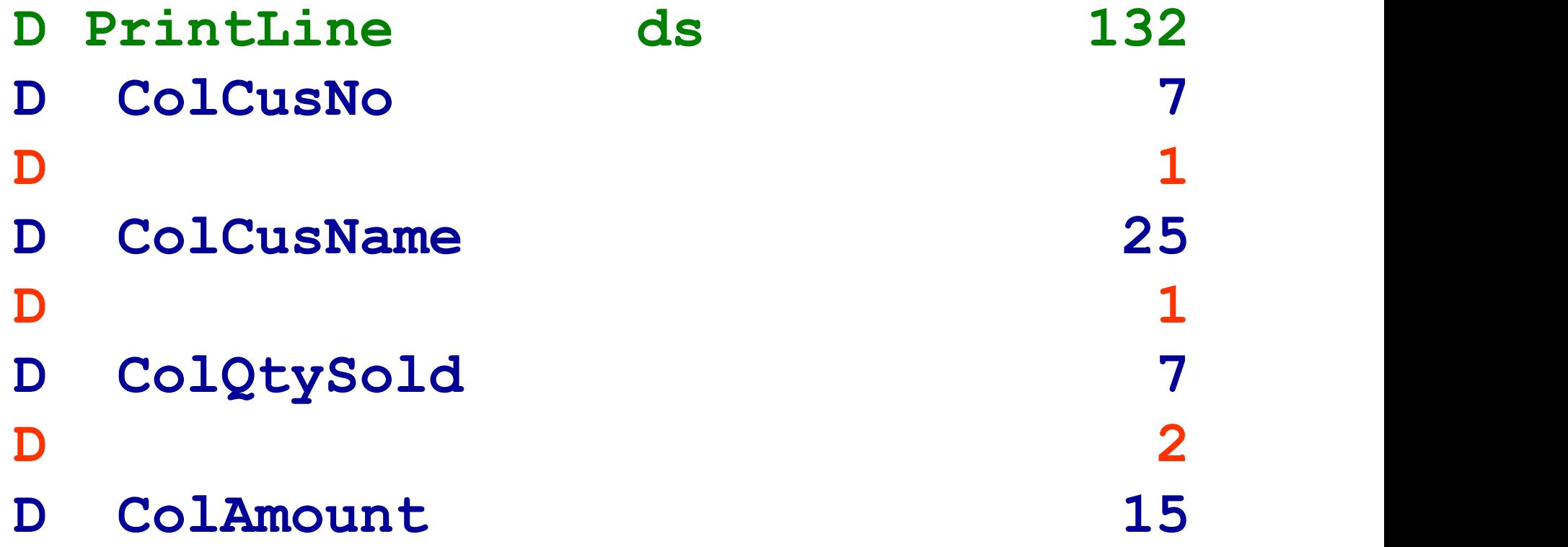

Loading the Data Structure

Loading the Data Structure<br>• Use same structure for<br>• Column headings, detail column headings, detail lines, and column totals

Loading the Data Structure

- Loading the Data Structure<br>• Use EVAL for character<br>data data • Use EVAL for character<br>data<br>• Use EVALR for numeric
- data

Loading the Data Structure

Loading the Data Structu<br>• Use %EDITC and<br>%EDITW functions to %EDITW functions to load numeric fields

### Loading Column Headings

- eval Column01 = 'State'
- eval Column02 = 'Name'
- evalr Column03 = 'Account'
- eval Column04 = 'City'
- exsr Print

### Loading a Detail Line

Loading a Detail Line<br>eval column01 = State<br>eval column02 =<br>%trimr(LstNam) + Loading a Detail Line<br>eval column01 = State<br>eval column02 =<br>%trimr(LstNam)<br>'' + Init %trimr(LstNam) + ' ' + Init eval Column01 = State<br>eval Column02 =<br>\*trimr(LstNam) +<br>\*\*\* + Init<br>evalr Column03 =<br>\*editc(CusNum:'4<br>eval Column04 = Citv %editc(CusNum:'4') eval Column02 =<br>
\*trimr(LstNam) +<br>
'' + Init<br>
evalr Column03 =<br>
\*editc(CusNum:'4')<br>
eval Column04 = City<br>
exsr Print %trimr(LstNa)<br>Fig. 1 + Init<br>evalr Column03 =<br>%editc(CusNu)<br>eval Column04 = City<br>exsr Print

### Loading Column Totals

- eval Column02 = State + ' total'
- evalr Column04 = %editc(Count:'3')
- eval SpaceBefore = DoubleSpace exsr Print

Note: There is no need to load unused columns because each write clears the data structure.

### Spacing and Skipping

#### Use a printer control data structure to control spacing and skipping.

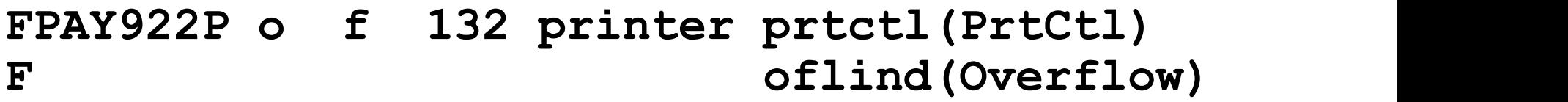

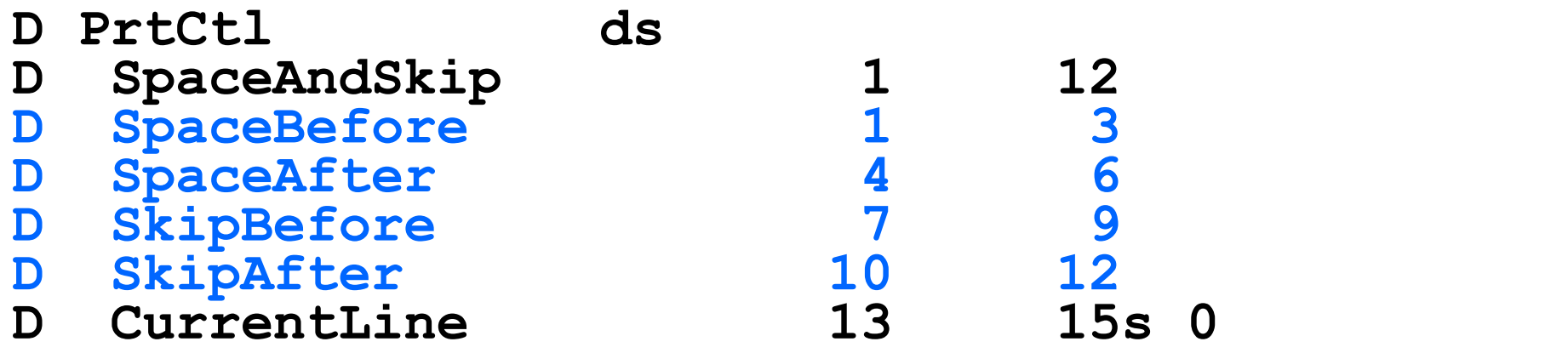

### Spacing and Skipping

**Spacing and Skipping<br>• If SpaceAndSkip is blank, the program<br>• assumes you want to space once before** assumes you want to space once before printing.

### Writing to the Printer

#### Use the WRITE opcode with the printer file name in factor 2 and the data structure in the result field.

write Pay922P PrintLine

Features of the Template

- Features of the Template<br>• Single spacing (before) is<br>assumed. assumed.
- Features of the Template<br>• Single spacing (before) is<br>assumed.<br>• The printer data structure<br>and spacing/skipping data and spacing/skipping data structure are always cleared after writing to the printer.

Features of the Template

- Predefined spacing and skipping constants improve readability. • Predefined spacing and<br>
• Predefined spacing and<br>
skipping constants improve<br>
readability.<br>
• Works with SQL input (my<br>
preference) or input opcodes
- (e.g., READ).

### Agenda

- Agend<br>
 Definitions and<br>
background background Agend<br>
• Definitions and<br>
background<br>
• The "Cletus"<br>
method
- method
- 

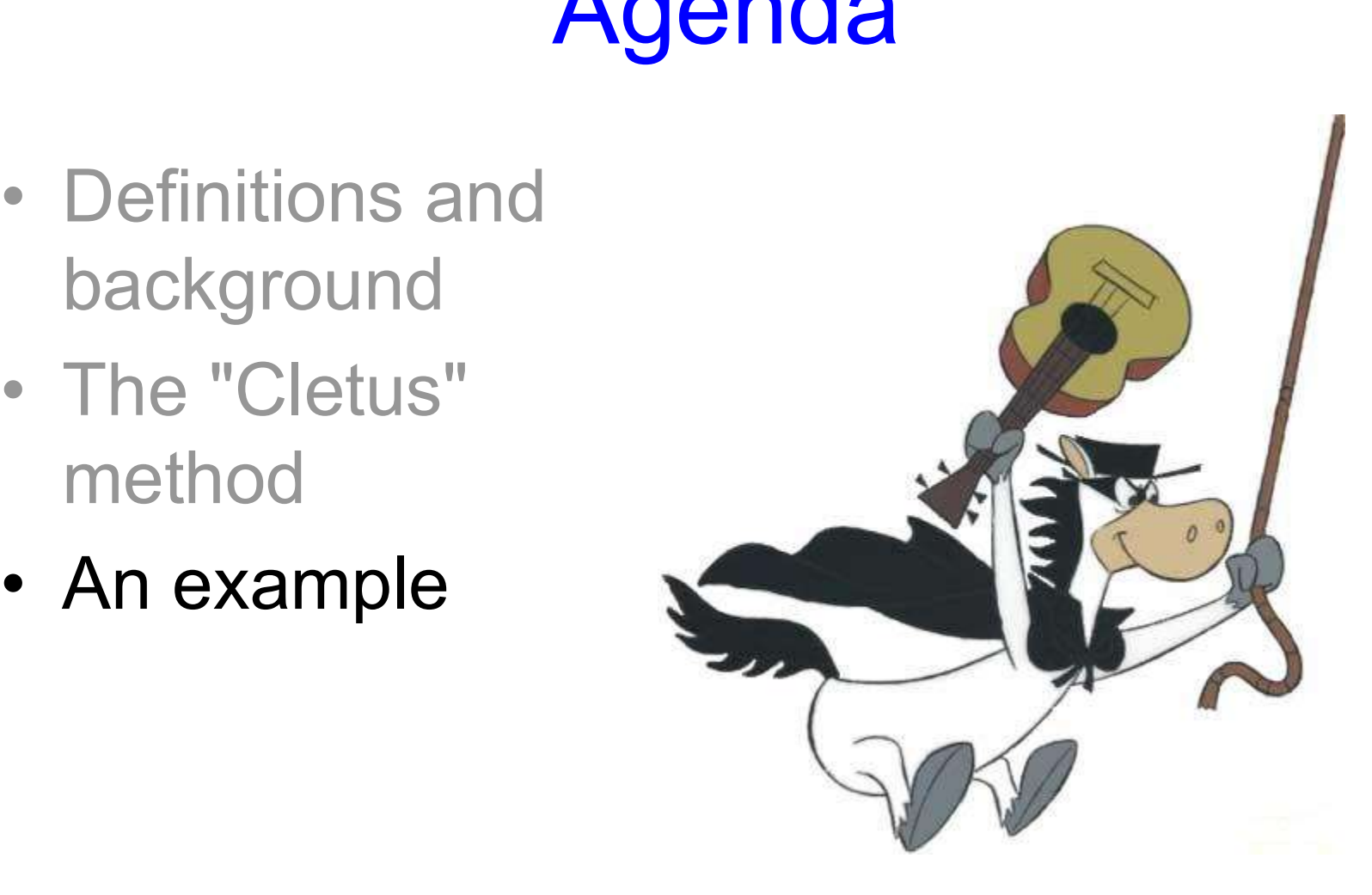

Programs DEMO1C (CL driver) and DEMO1R (Report program)

#### File QCUSTCDT is in library QIWS.

```
DEMO1C (CL driver)
pgm
ovrdbf qcustcdt share(*yes)
opnqryf qcustcdt +
    keyfld((state) (lstnam) (init))
call demo1r
clof qcustcdt
dltovr qcustcdt
endpgm
```
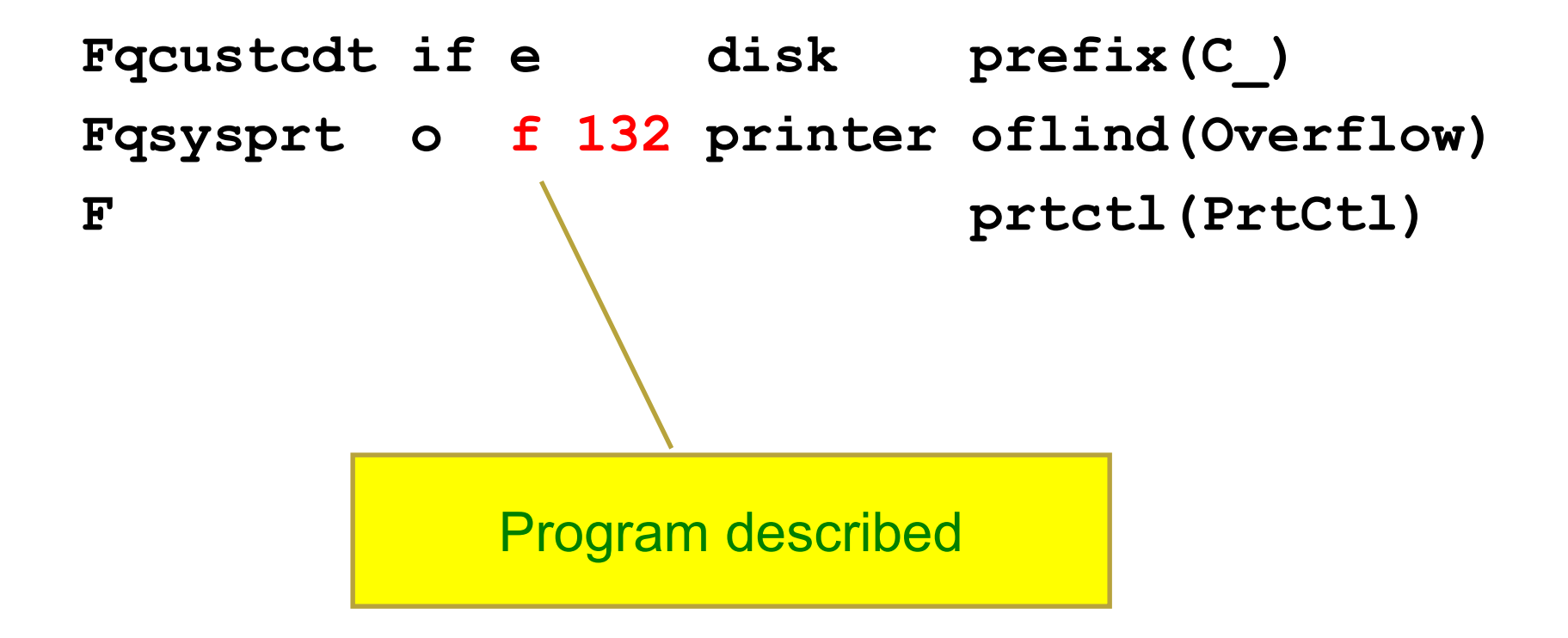

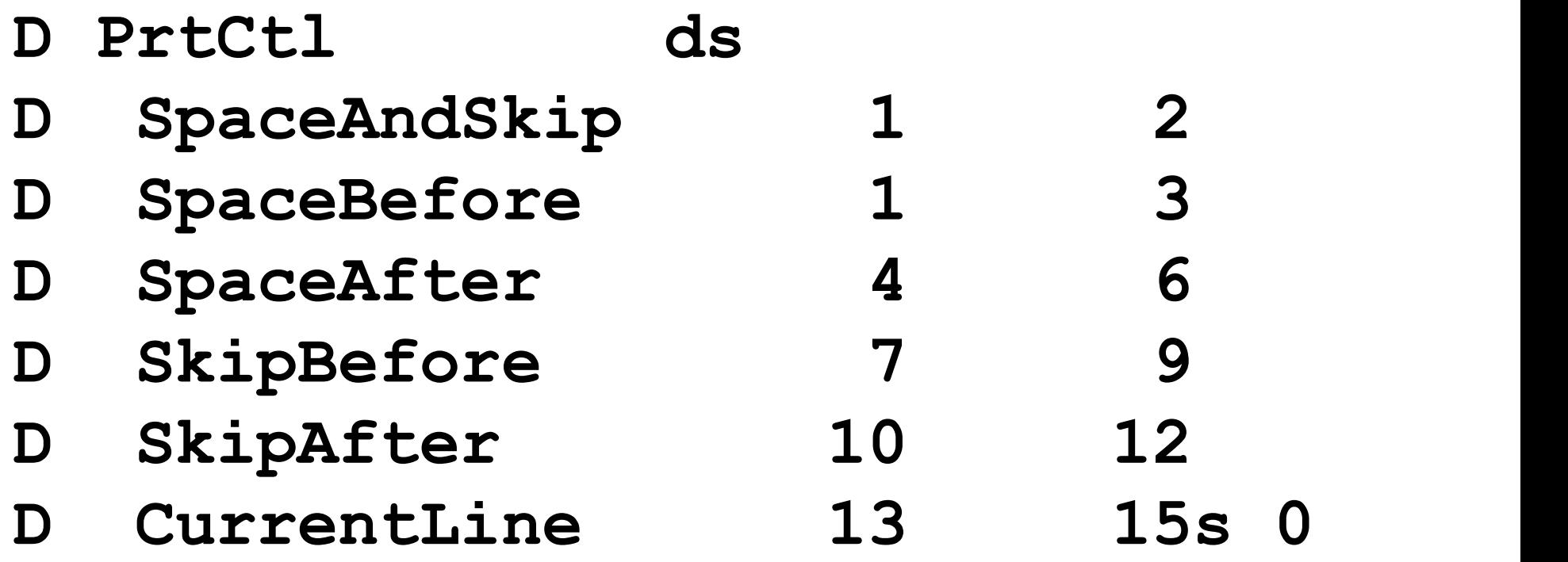

- D SingleSpace c '001'
- D DoubleSpace c '002'
- D NoSpacing c '000'
- D TopOfForm c '001'
- 
- 

D PrintLine ds 132 D Column01 7  $\overline{D}$  1 D Column02 25  $\overline{D}$  1 … 3 columns omitted D Column06 12  $\overline{D}$  1 D Column07 2

- D SaveState s like (C State)
- D CdtDue1 s like(C CdtDue)
- D CdtDueR s like(CdtDue1)
- 
- 

- 
- 
- D BalDue1 s like (C BalDue)
- D BalDueR s like(BalDue1)

// subroutine PrintDetail  $Column01 = C$  State  $ColumnO2 = %trimr(C LstNam) + ' ' +$ C\_Init evalr  $Column03 = %editc(C cusNum: '4')$  $Column04 = C City$ evalr  $Column05 = %editc(C CdtDue: 'J')$ evalr  $Column06 = %editc(C BalDue: 'J')$ exsr Print

// subroutine PrintHeaders DoubleStrike = True PageNbr += 1 PrintLine = 'Customer List by State (' + %trim(psdsProcName) + ') ' + %editc(psdsSysDate:'Y') + ' ' + %editw(psdsSysTime:' : : ') + Page ' + %char(PageNbr) SkipBefore = TopOfForm exsr Print

- evalr Column03 = 'Account'
- evalr Column05 = 'Credit'
- evalr Column06 = 'Balance'
- SpaceBefore = DoubleSpace
- exsr Print

```
// control totals
ColumnO2 = ' ' + SaveState +
           ' total'
\text{evalr} Column05 =
 %editc(CdtDue1:'J':*CurSym)
evair Column06 =
 %editc(BalDue1:'J':*CurSym)
eval Column07 = ' *'SpaceBefore = SingleSpace
SpaceAfter = SingleSpace
exsr Print
```
### **Quizzette**

How would you make the following changes?

- 2. Quizzette<br>
1. Allow 5 fewer positions for the<br>
1. Allow 5 fewer positions for the<br>
name. name. 1. Allow 5 fewer positions for the<br>name.<br>2. Add 2 spaces between credit
- due and balance due.

### **Quizzette**

- Quizzette<br>3. Double-space the detail lines.<br>3. Double-strike the control totals
- Quizzette<br>3. Double-space the detail lines.<br>4. Double-strike the control totals<br>and grand total. and grand total. 3. Double-space the detail lines.<br>4. Double-strike the control totals<br>and grand total.<br>5. Put the city column after state?
- 

## $EVAL$  \*TNLR = \*ON;

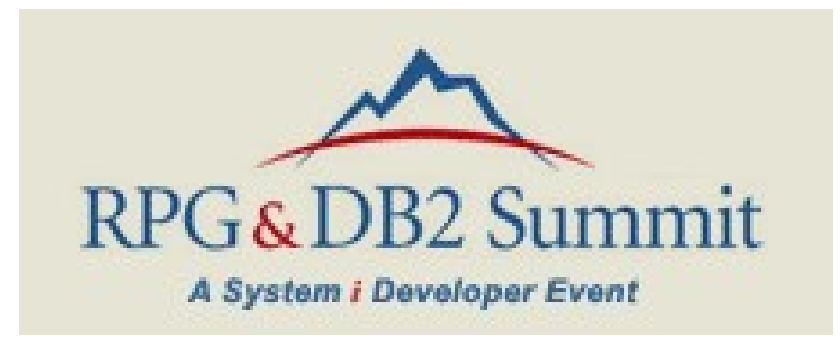